### **Casos probados en capa Médica**

Nota: error 1 a 13, 19 y 20 son con conexión normal.

## **Error 1**

Al registrar un préstamo de cama del pasado. El cartel de confirmación tiene los horarios en formato 0 a 12hs. Debe cambiarse a formato de 0 a 24hs. Porque produce confusión si es a la madrugada o a la tarde. Para el ejemplo de la foto siguiente, el horario ingresado era 'Fecha de préstamo' 13:58 y para 'Fecha de devolución' era 14:00. Pero al mostrar el cartel muestra 01:58 y 02:00. Entonces da a entender que fue de madrugada pero en realidad fue a la tarde.

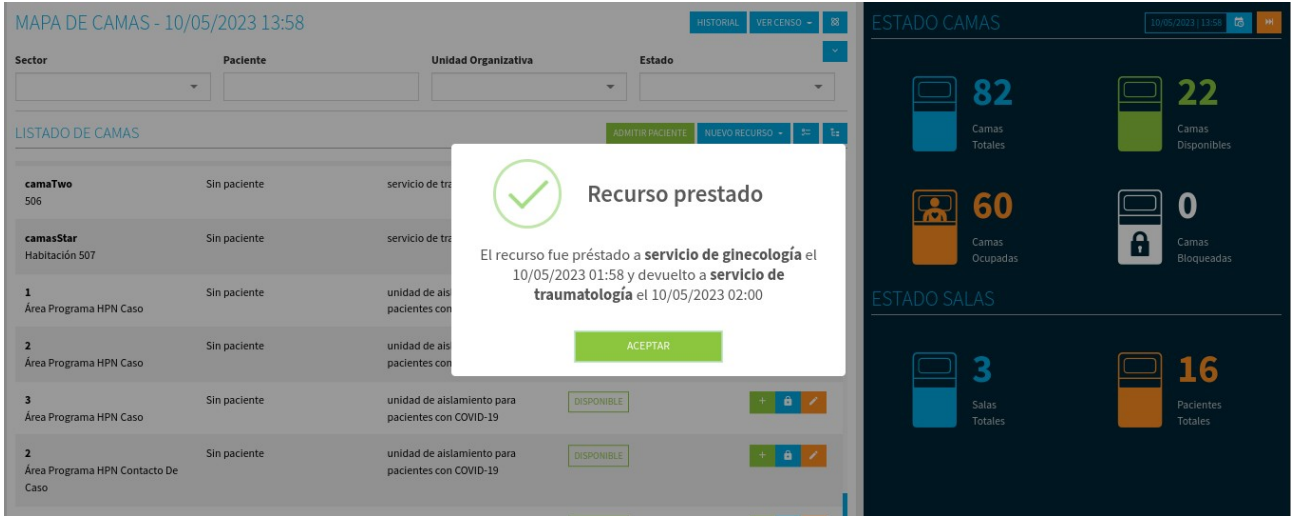

## **Error 2**

Sale que es 'undefined' el campo 'prestamo'. Esto ocurre cuando el recurso no se puede prestar.

Creo que esto se soluciona, quitando o inhabilitando los campos 'Unidad Organizativa' y 'Fecha de devolución'. Aunque para mi esos campos ya no tienen sentido que aparezcan. Porque si con solo poner una fecha de préstamo ya no puedo prestar la cama, entonces no habría motivo para mostrar los demás campos. Es decir, en ese caso yo quitaría los campos 'Unidad Organizativa' y 'Fecha de devolución'.

Adjunto fotos del caso, tanto de la aplicación como de la consola, Foto 1. La segunda foto es del historial de la cama. En la cual se pueden ver los movimientos que hubo.

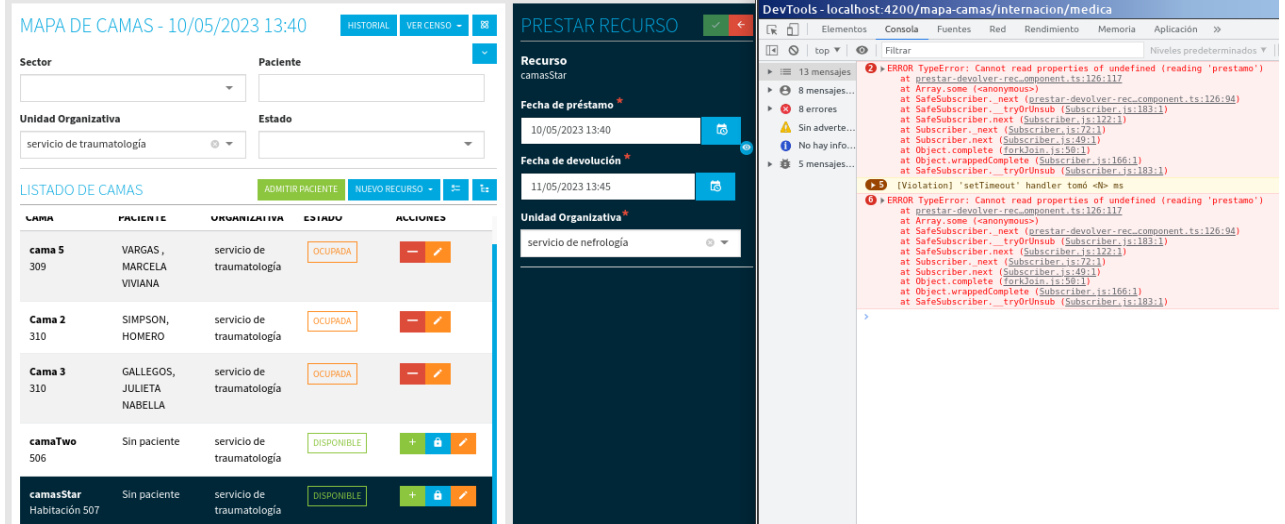

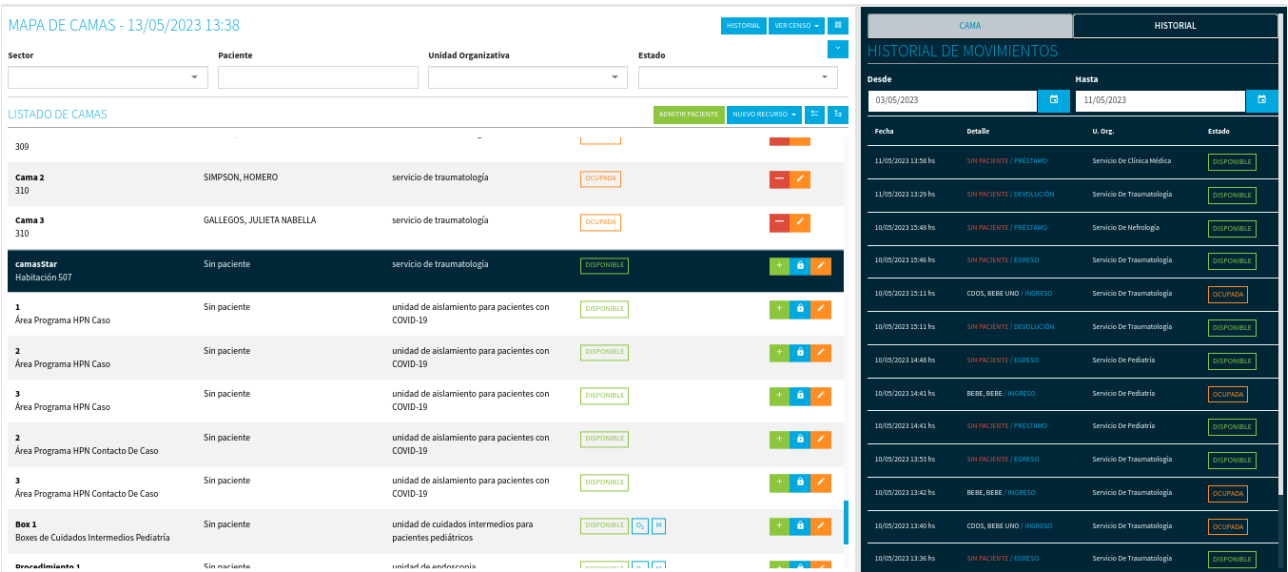

Al devolver un recurso me aparece la etiqueta 'Fecha de préstamo' (Foto 1). Pero me parece que esto es incorrecto. Y que en su lugar debería decir 'Fecha' o 'Fecha de devolución'. Así como figura en la versión de demo (Foto 2) .

## *Foto 1*

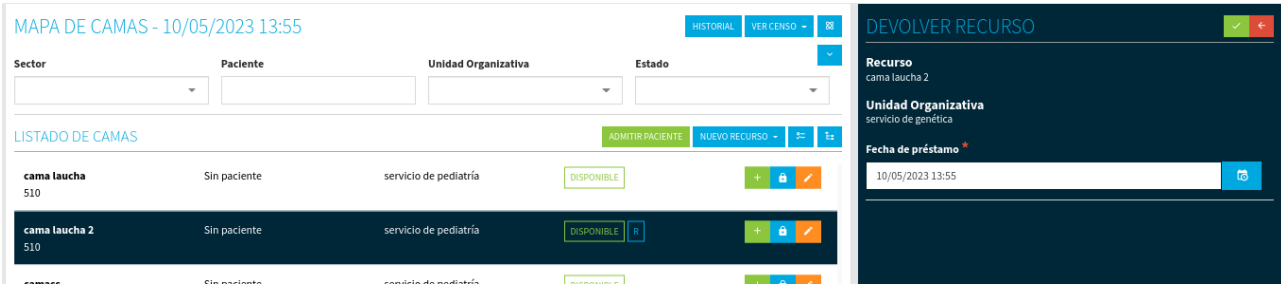

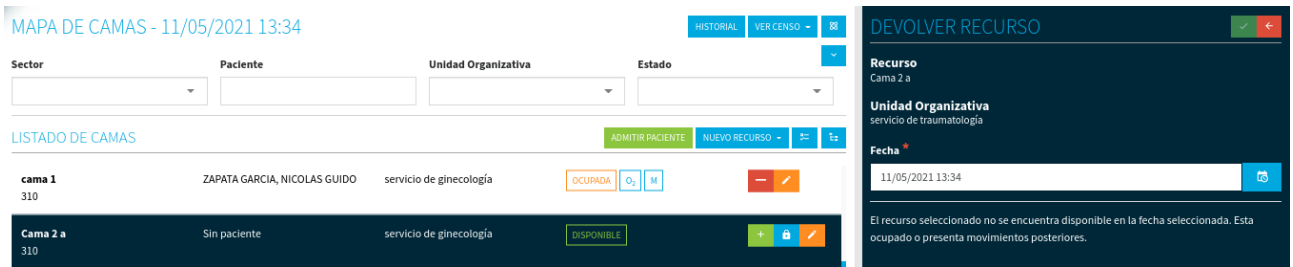

Al intentar prestar una cama a una 'Unidad Organizativa' que ya tiene un préstamo pero en otro horario. Aparece el error de 'undefined (reading 'estado')'. Si me habilita el botón Guardar, tilde. Pero luego me aparece el error "No se puede conectar con el servidor …" (está en la Foto 1).

Fijarse si el error se debe a la Unidad Organizativa o a que en ese horario la cama no existe. Porque el mismo error ocurre cuando se registra un préstamo para otro servicio que no tiene registrado otro préstamo (ver Error 5).

En la Foto 2 se puede visualizar que en el horario de 00 a 02 hs. La cama está disponible. Entonces si se debería poder registrar el préstamo.

*Nota:* en la versión actual de Demo, ya aparece ese error en la consola. Pero el botón Guardar, tilde, no está habilitado. Ver Foto 3 y 4.

*Foto 1*

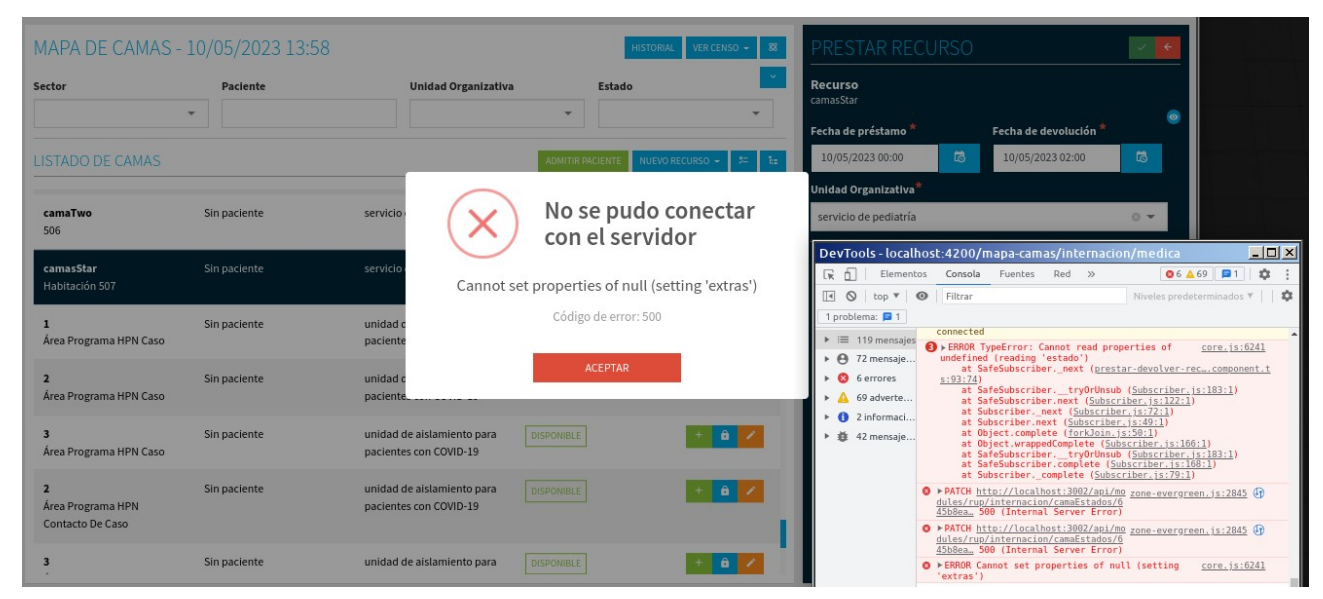

## *Foto 2*

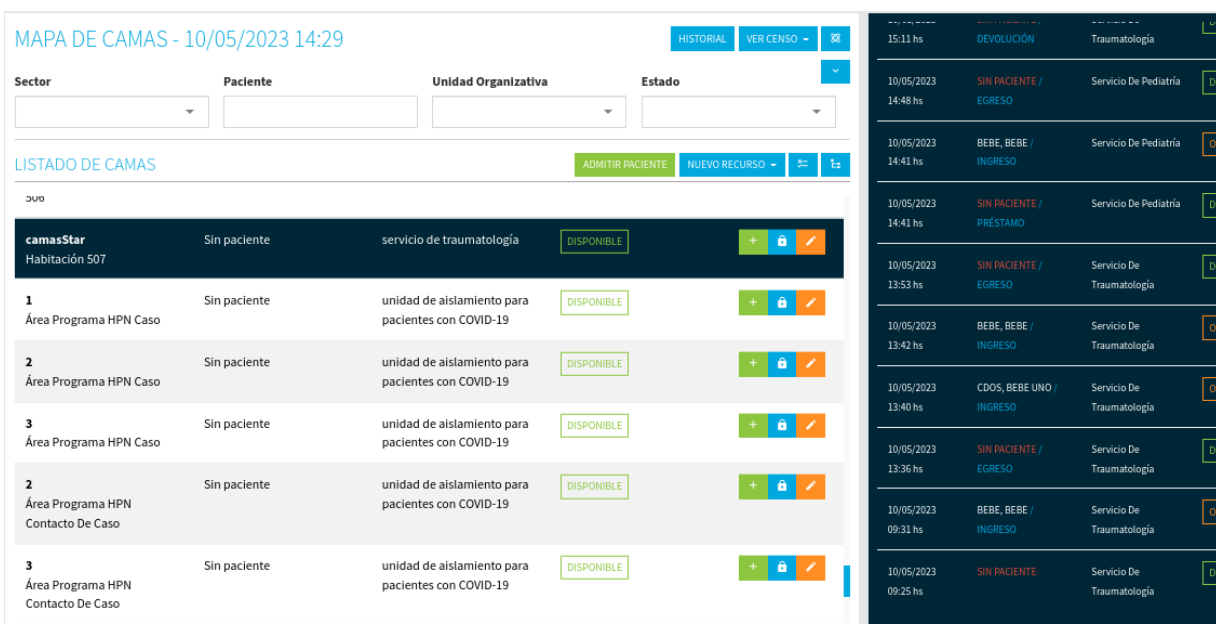

MIBLE<br>MIBLE

 $PADA$ 

ONIBLE<br>
ONIBLE<br>
ONIBLE

 $\frac{1}{\text{PADA}}$ 

PADA

)<br><sup>Divible</sup>

ADA ]

)<br>Divible

### *Foto 3: Demo*

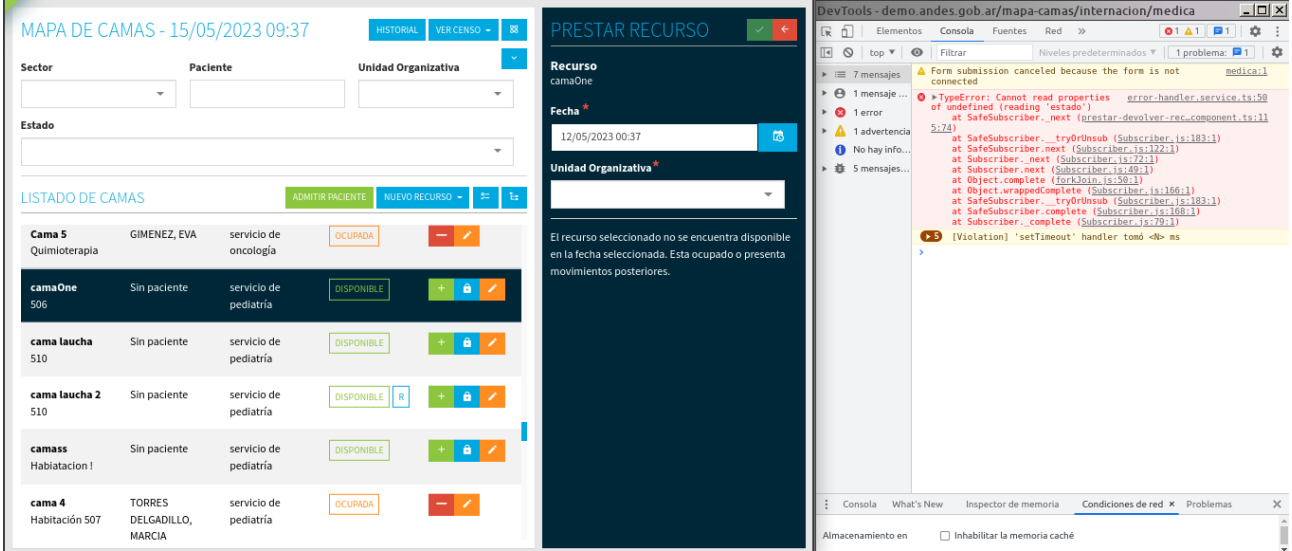

## *Foto 4. Demo*

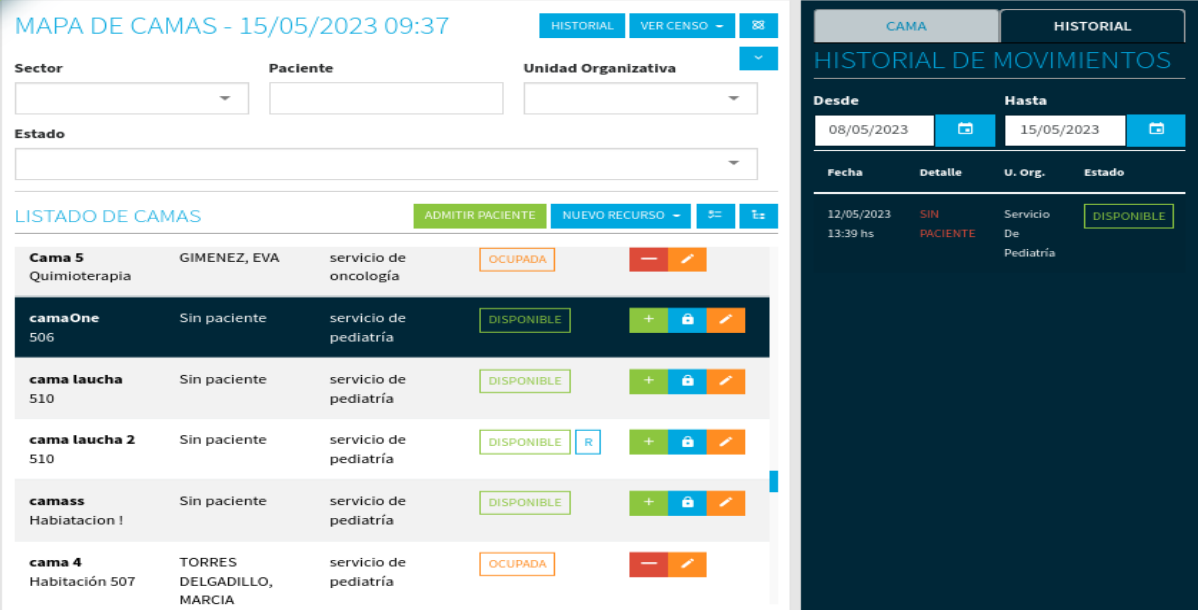

No permite prestar un recurso en el horario de 00 a 02 hs. Y es un servicio que no ha registrado otro préstamo. Se puede agregar una descripción que diga que la cama puede no existir en ese horario, o fue creada después.

En la primera foto se muestran los datos correspondientes al préstamo. Y en la segunda foto se puede ver el historial donde entre el horario de 00 a 02 el recurso está disponible.

El error al parecer se debe que en ese horario la cama no existe.

#### *Foto 1*

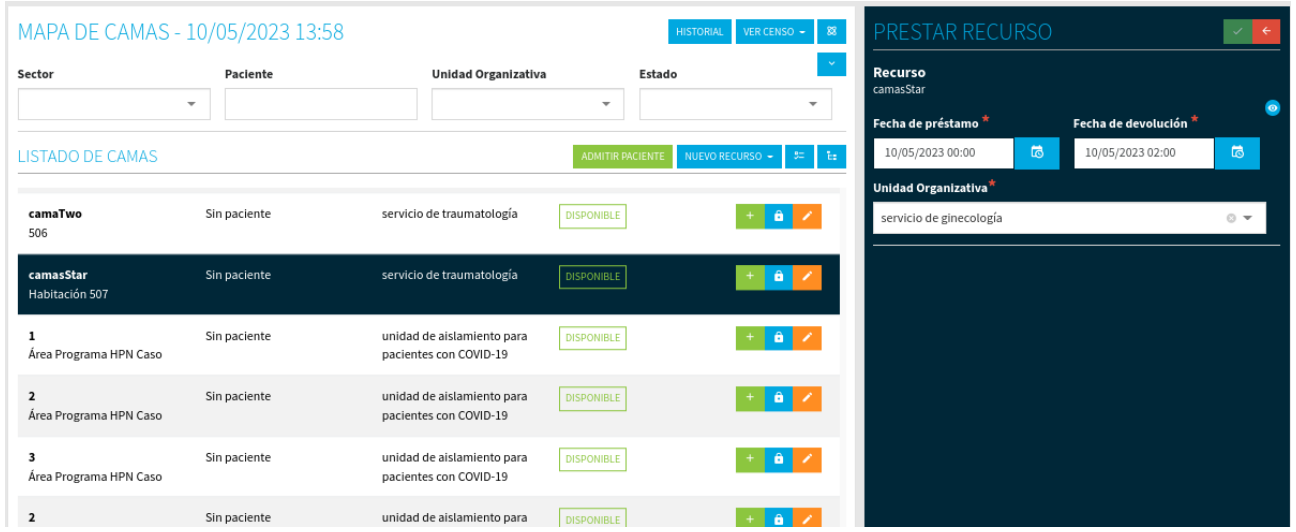

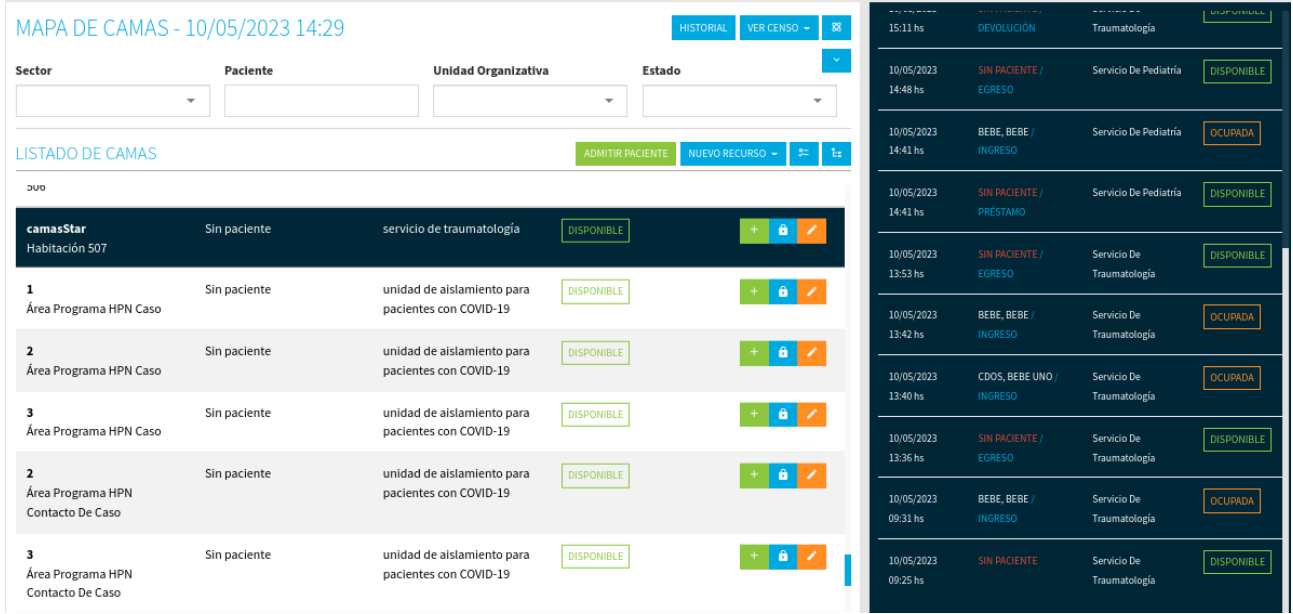

Al prestar un recurso que no se puede porque hay movimientos en ese rango de tiempo, surge el error en la consola undefined (reading 'estado') . Debería aparecer un mensaje que indique por qué no se puede prestar la cama y capturar el error en el código para que no salte ese error en la consola.

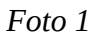

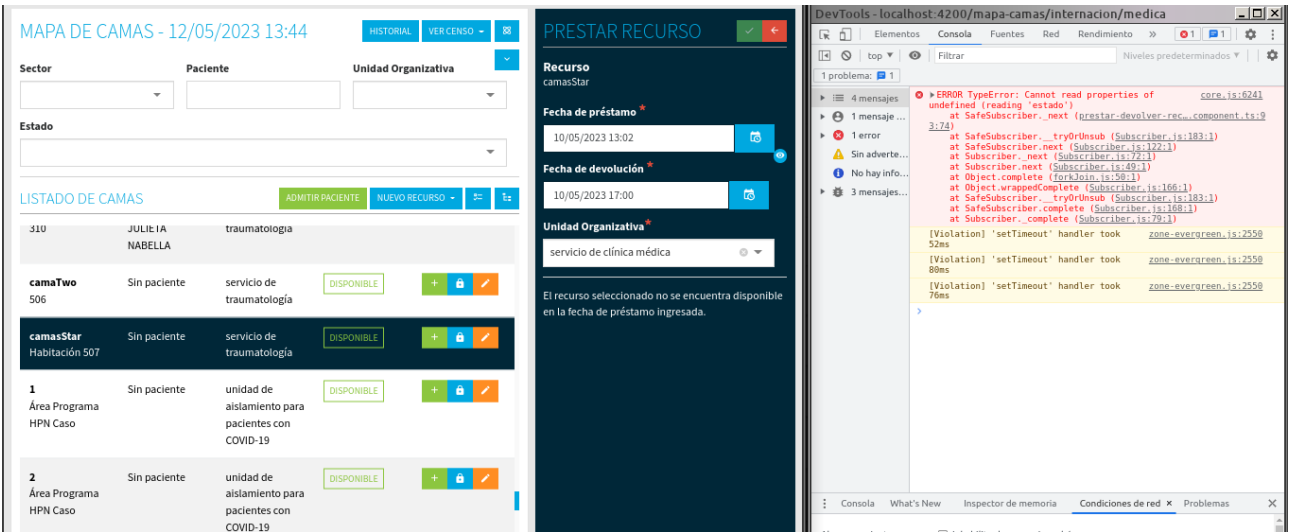

*Foto 2*: historial donde podemos ver que si hay movimientos en el rango de esas fechas.

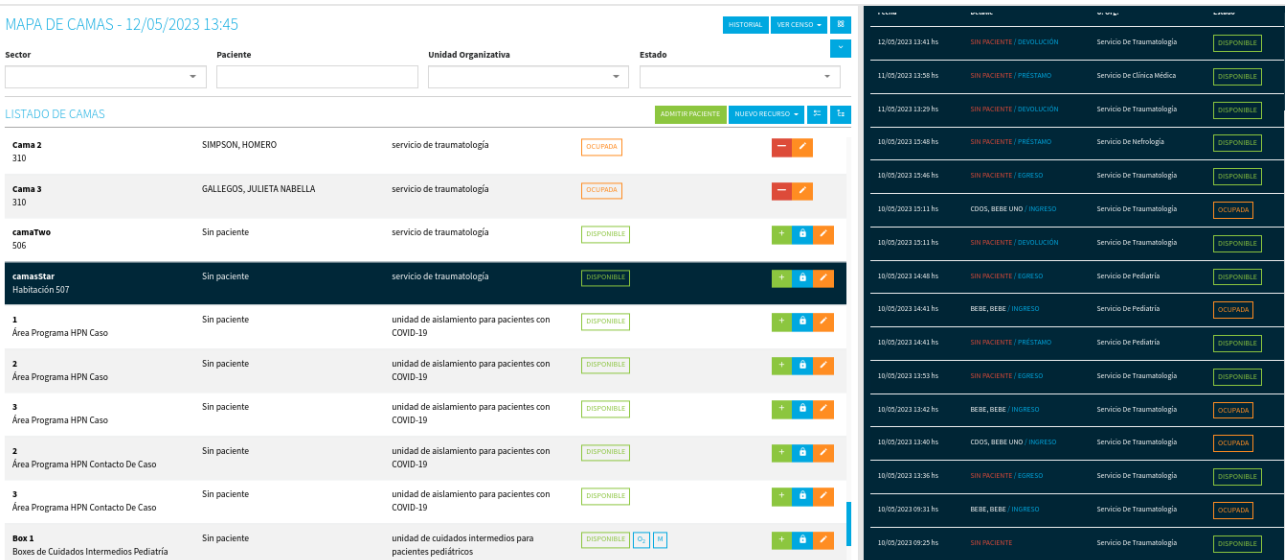

## **Error 7**

Incluyo este este error en Demo ya que tiene relación con el PR actual. Tal vez sea de ayuda.

Se quiere prestar una cama para el 13/05 y la cama está disponible. Pero no lo permite. En la consola sale el error undefined (reading 'prestamo'). El recurso no registra movimientos para la fecha que se quiere prestar. En la Foto 2 se muestra el historial.

## *Foto 1*

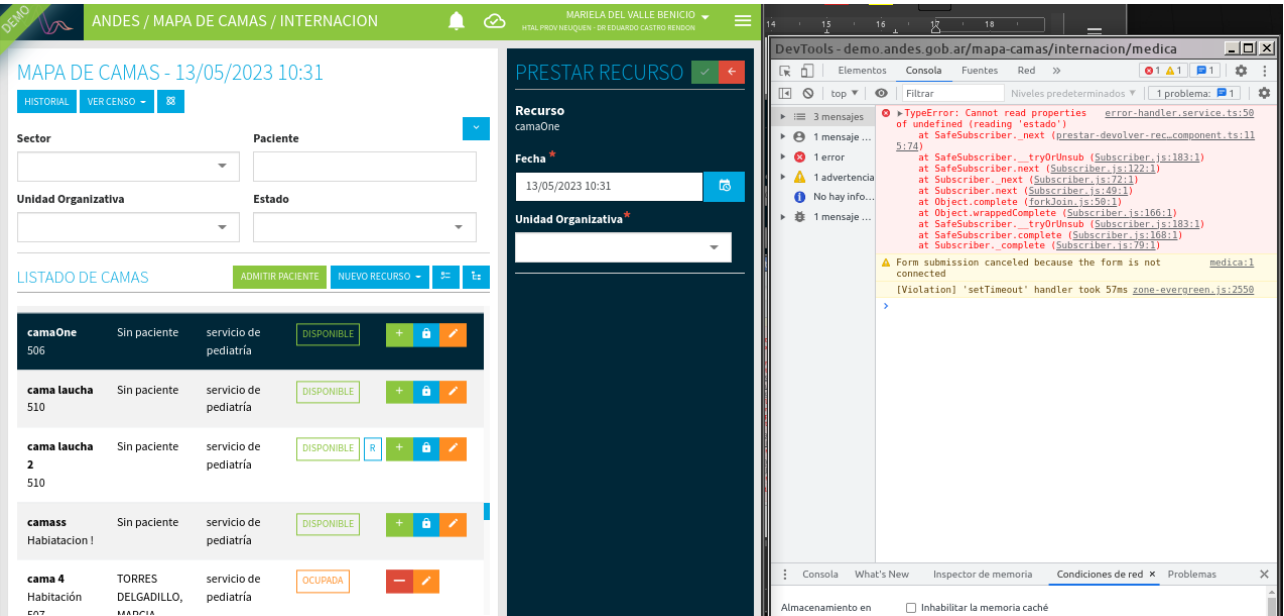

# *Foto 2*

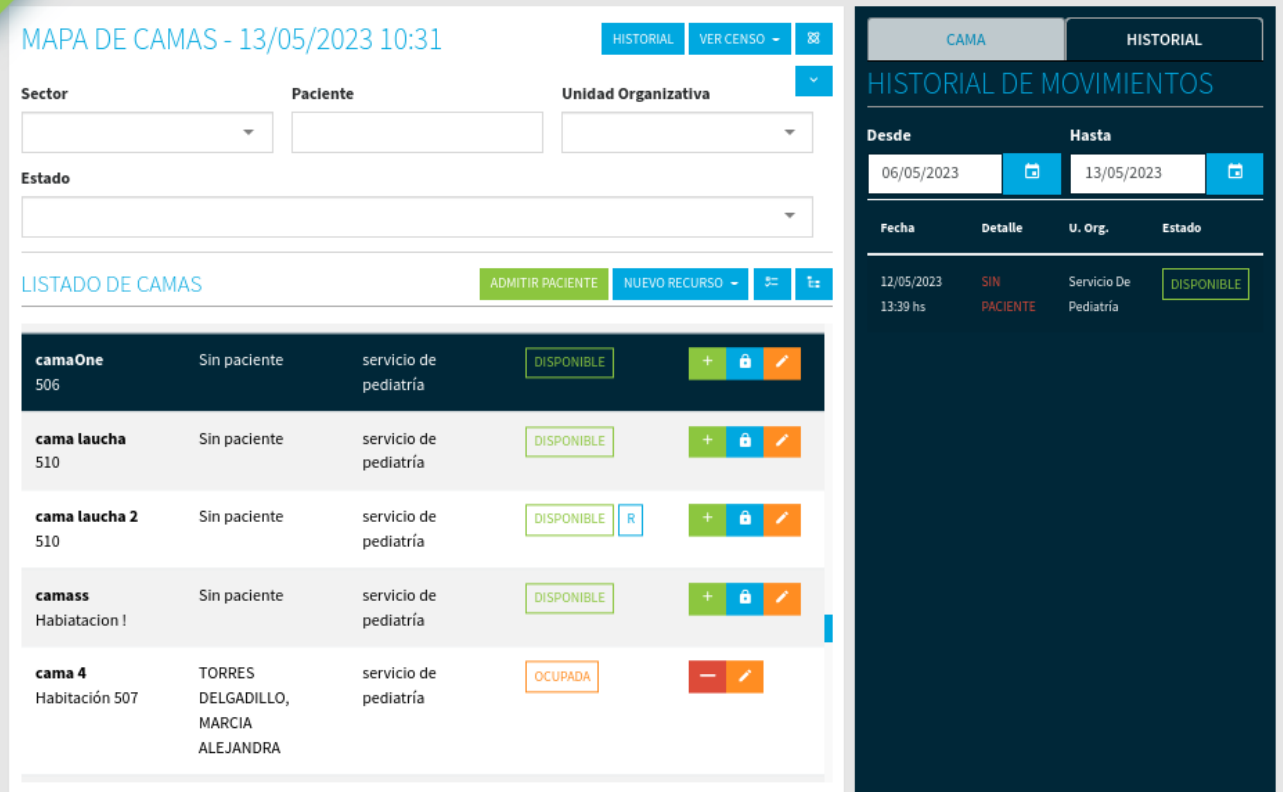

## **Error 8**

Al prestar un recurso que no se puede porque no existe ese recurso en esa fecha, surge el error en la consola undefined (reading 'prestamo') . Debería aparecer un mensaje que indique por qué no se puede prestar la cama y capturar el error en el código para que no salte ese error en la consola.

Ejemplo de un caso:

- Fecha de préstamo: 09/05/23 10:02  $\rightarrow$  No existe el recurso

- Fecha de devolución: 10/05/23 11:00  $\rightarrow$  No se puede porque la cama está ocupada. En la foto 2 se ve ese estado de la cama.

En las siguientes fotos está ese caso.

#### *Foto 1*

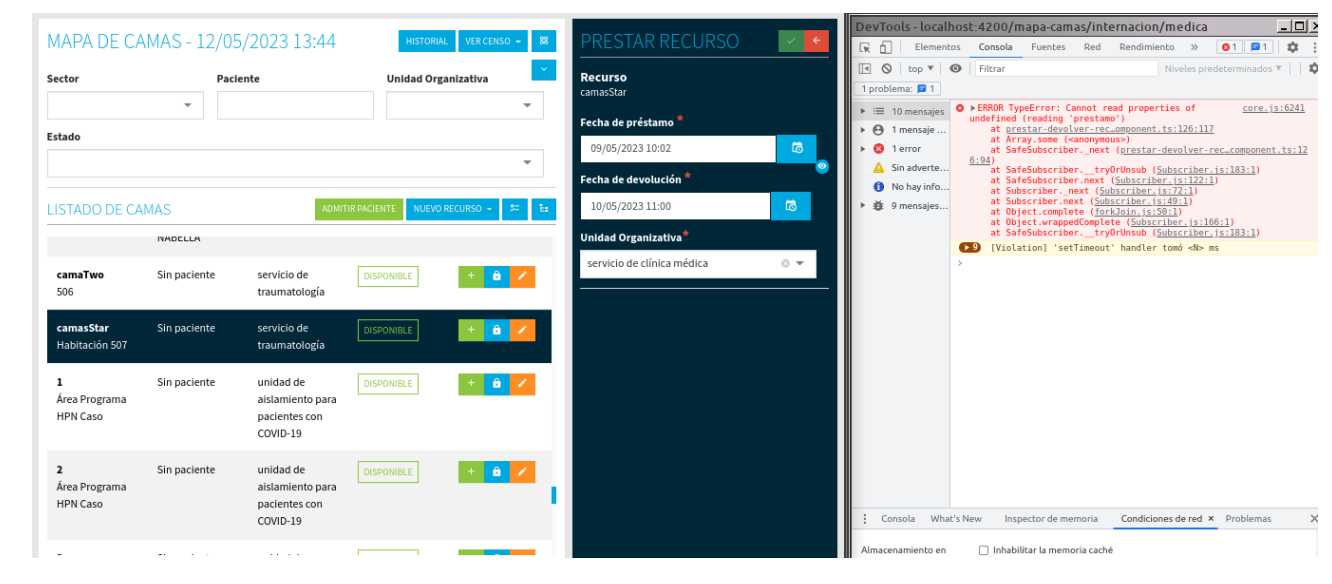

*Foto 2*: historial donde se puede ver que la cama no existe el día 09/05. Y el 10/05 a las 11hs está ocupada.

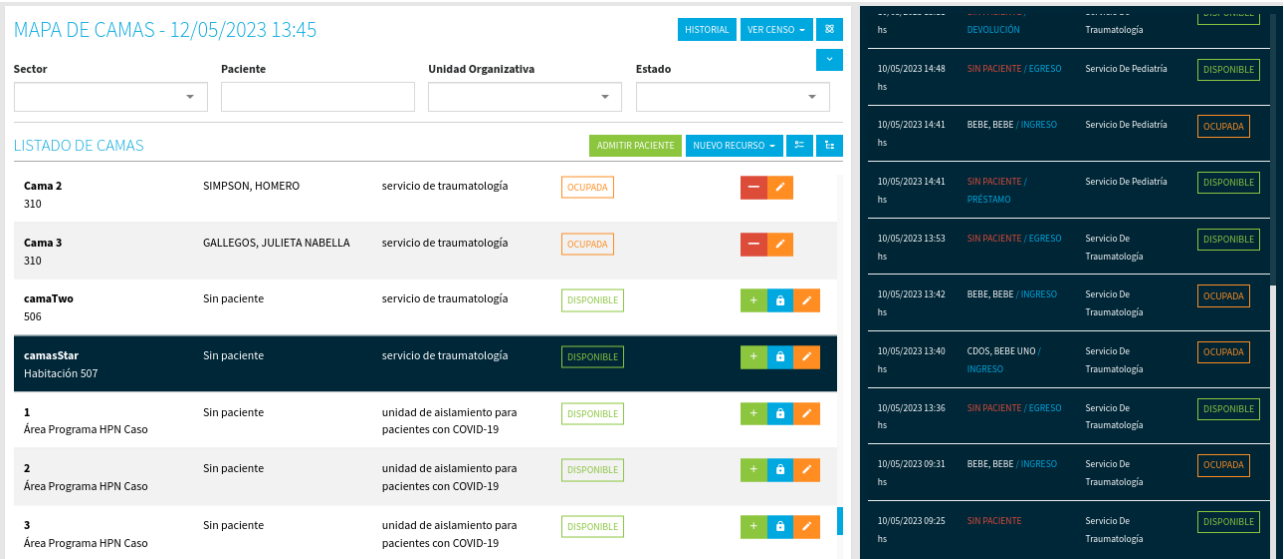

## **Error 9**

También sucede que si se combinan los casos de Error 6 y 7, en la consola aparecen ambos errores.

#### **Error 10**

Al querer devolver un recurso, y poner una fecha y hora igual al de la fecha de préstamo, y luego presionar en Guardar (ícono de la tilde). Sale el error undefined (reading 'term'). En este caso el código se debería capturar el error y mostrar un mensaje que indique al usuario por qué no puede devolver el recurso.

*Nota:* en la foto dice Fecha de préstamo, pero debería ser la de devolución. Ese error está reportado más arriba.

*Foto 1*

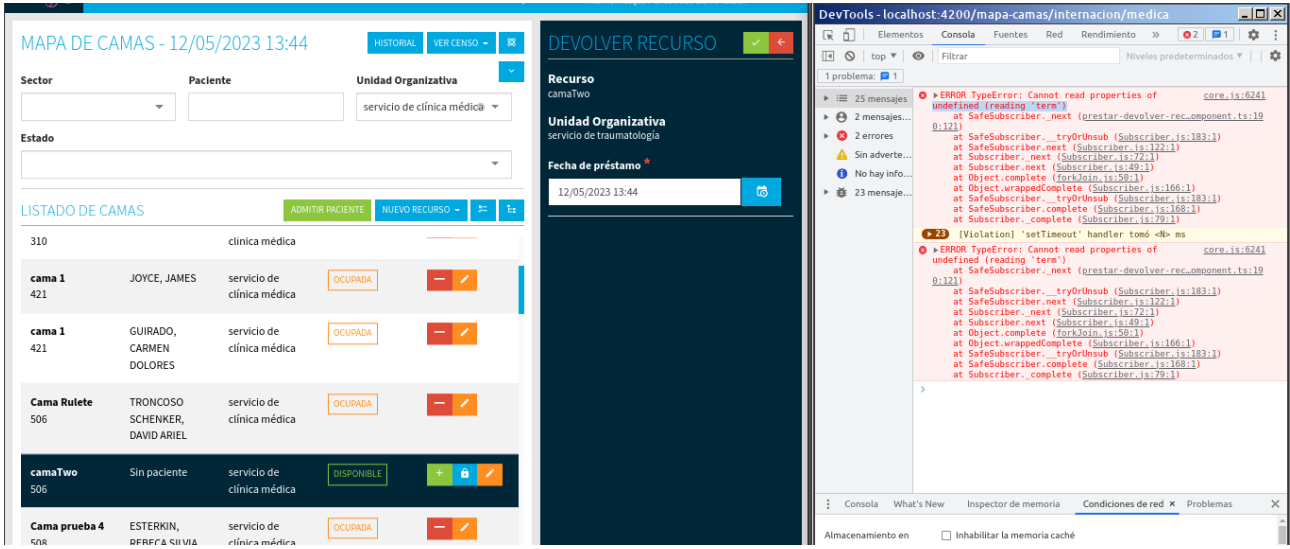

*Foto 2*: Historial donde podemos ver que la fecha de préstamo es la misma que figura en el de la fecha que intento devolver (ver Foto 1).

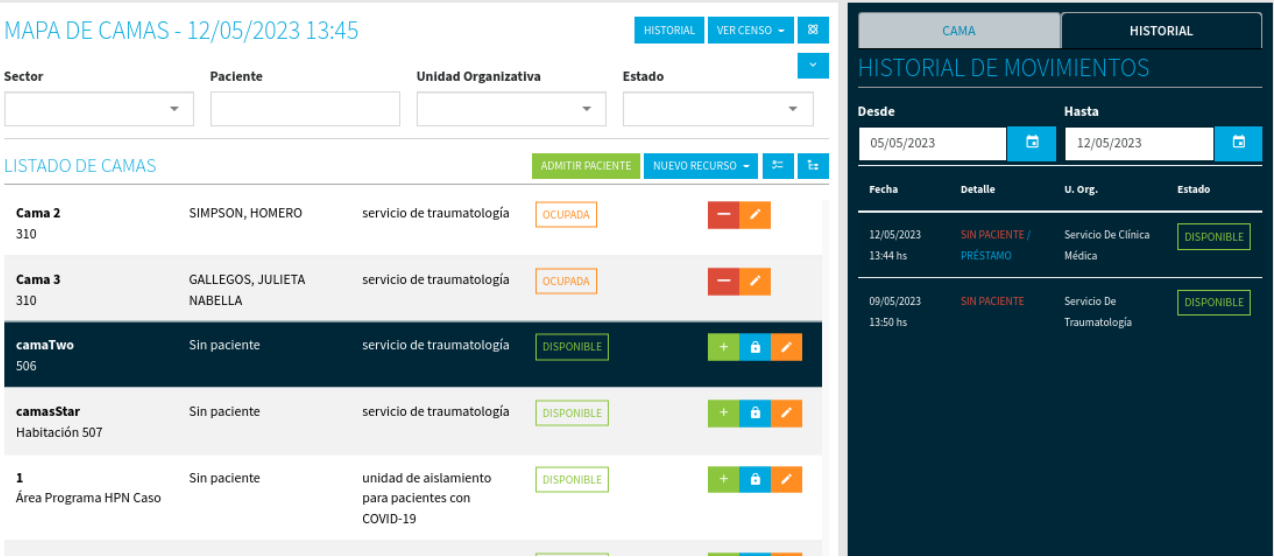

Caso sin paciente con un préstamo realizado. Al realizar otro préstamo pero poniendo fecha donde no esta prestada, aparece un error en consola.

### *Foto 1*

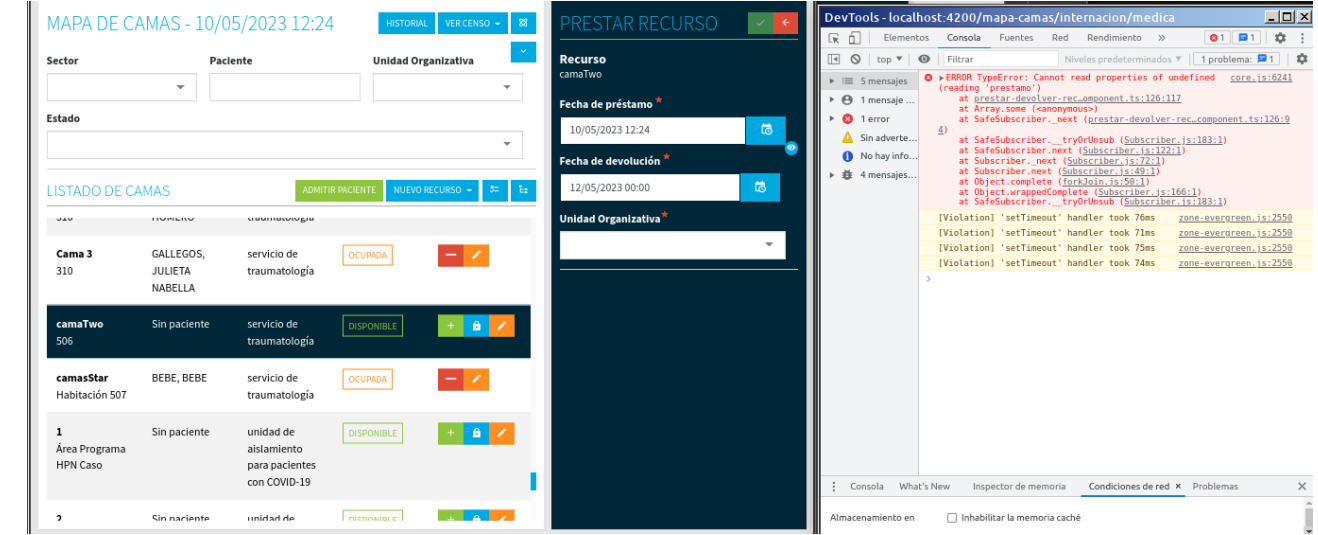

*Foto 2*: se ve el historial. Y no hay préstamo en la fecha y hora que se intenta registrar el préstamo.

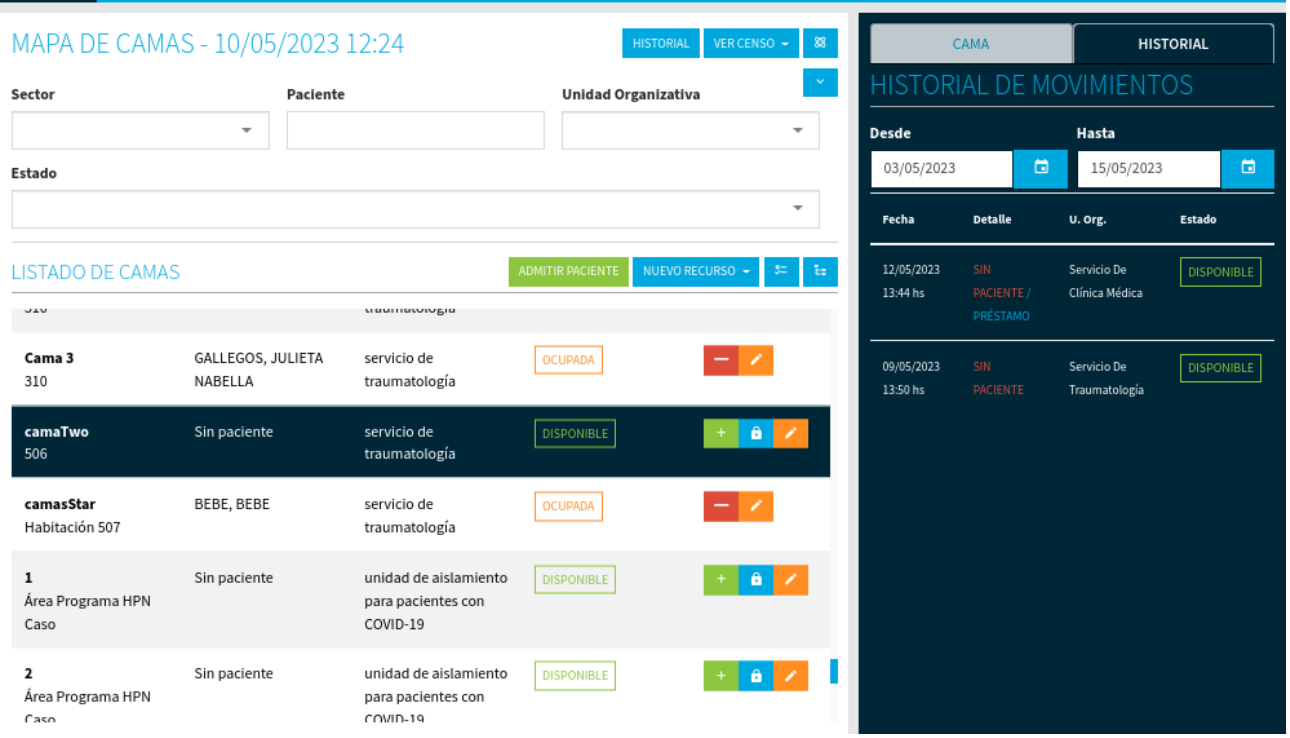

Sin paciente y con préstamo ya hechos. Se presta una cama, si lo permite realizar. Pero sale un pequeño error en la fecha de devolución. Eso ocurre cuando cambio a mano la hora del préstamo. Si permite guardar el préstamo.

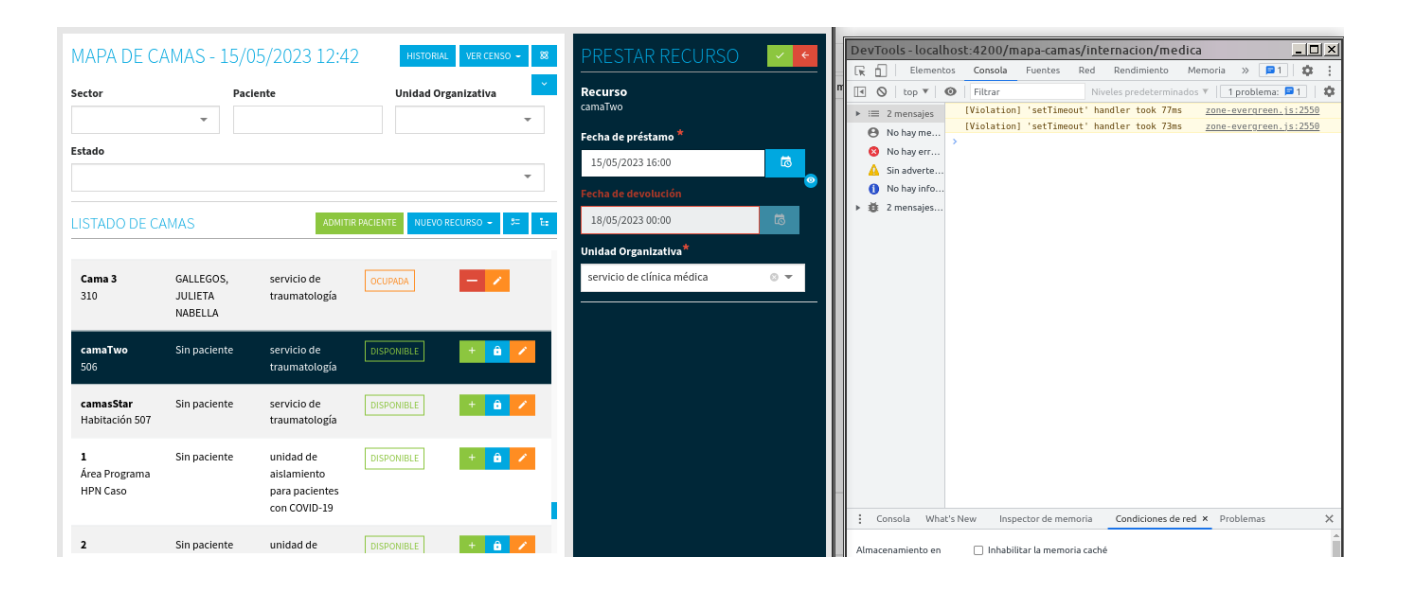

## **Error 13**

Al intentar registrar un préstamo antiguo donde no hay otro préstamo y no tiene paciente. No permite registrar ese préstamo antiguo.

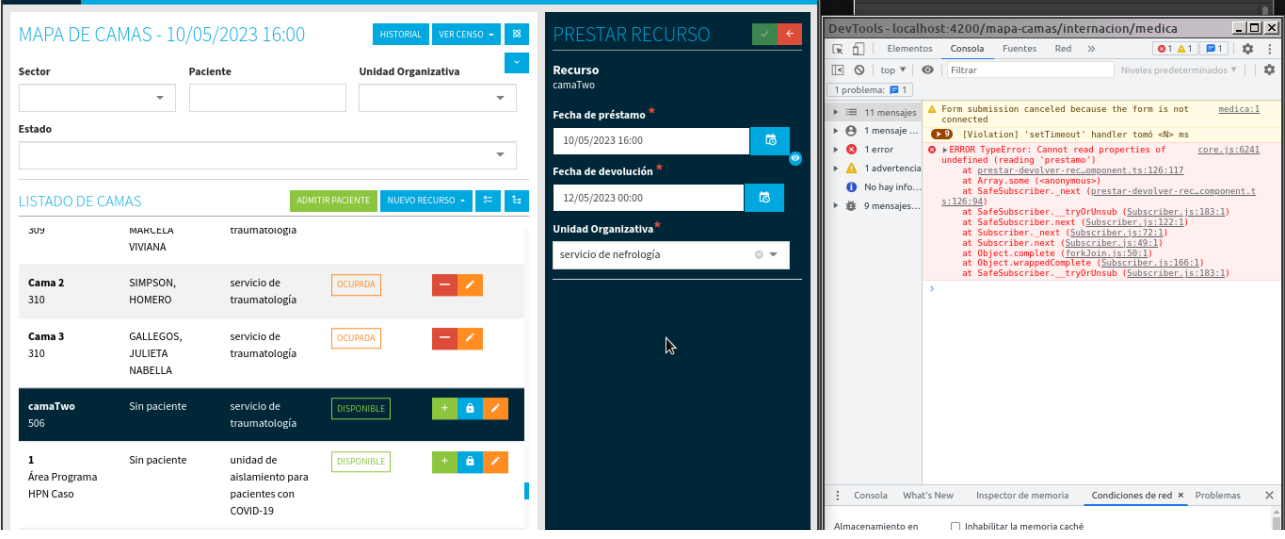

## *Foto 2:* historial

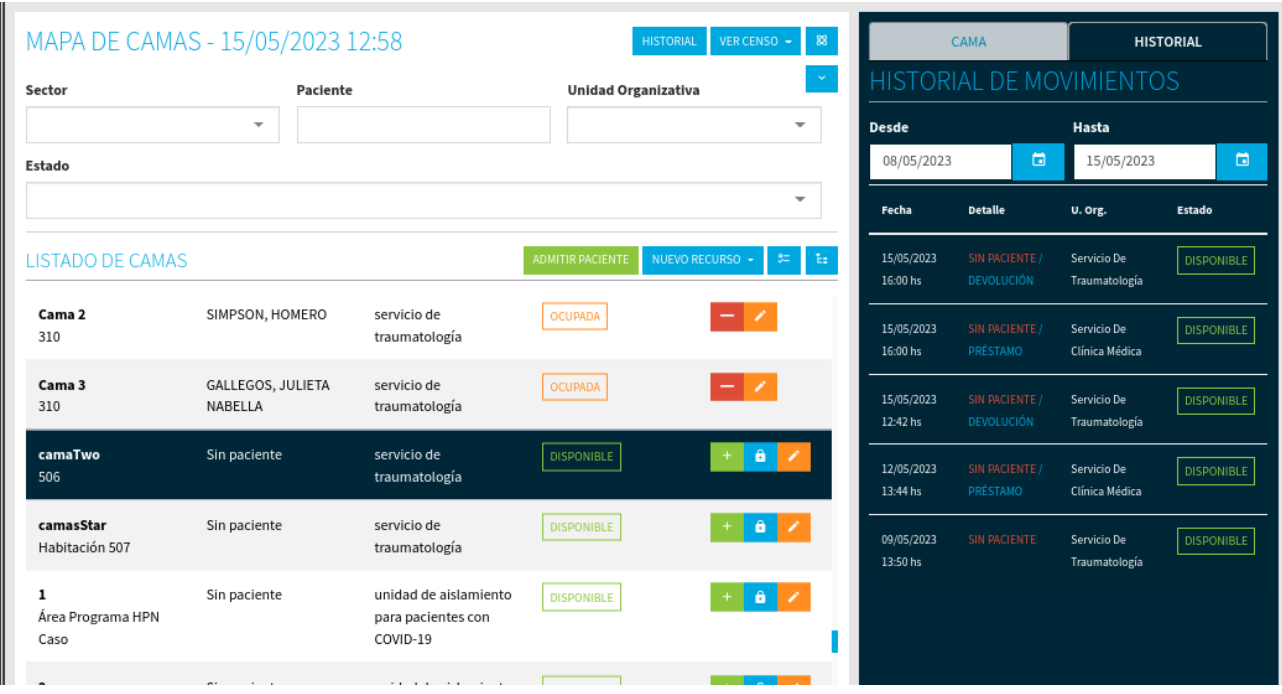

## **Error 14**

En conexión lenta, sin paciente. Permite prestar la cama a futuro pero en el historial no aparece ese registro. Ni aún recargando la pagina.

Ejemplo: la cama se prestó a pediatría el día 15/05 pero en el historial no aparece. Pero si en el listado.

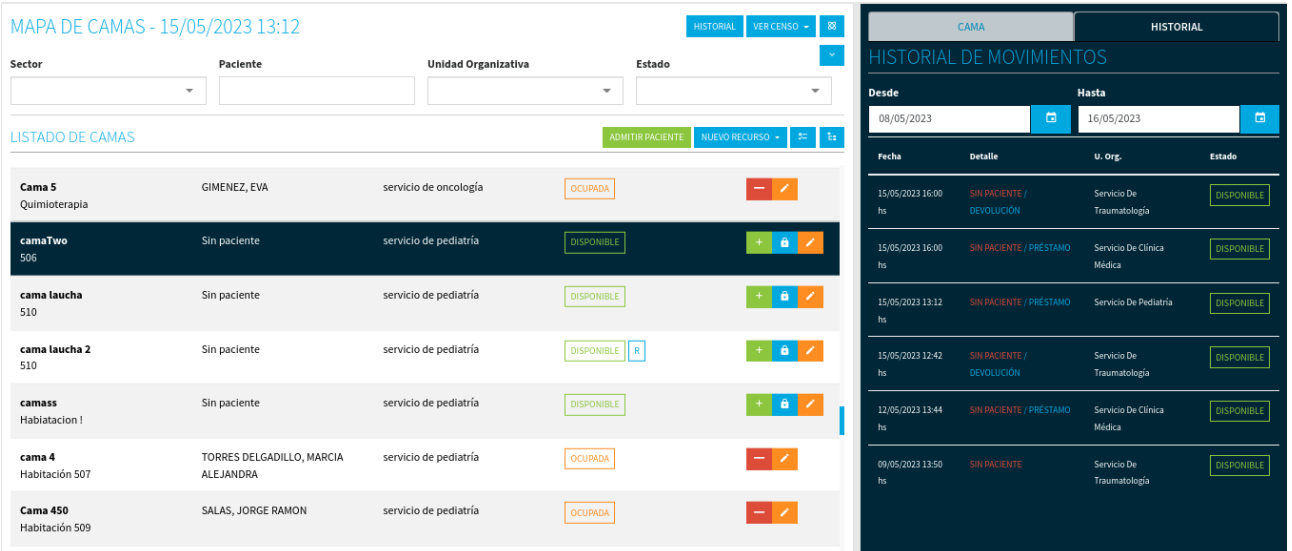

## **Error 15**

Conexión lenta, sin paciente. No permite registrar un préstamo viejo.

## **Error 16**

Conexión lenta. Pemite internar paciente en fecha antigua. Luego en la fecha actual, la cama aparece disponible. Cabe aclarar que antes de registrar la internación del paciente, se realizaron muchos movimientos de préstamo y devolución.

En la foto se puede ver que se registró la internación el día 10/05 pero en el listado que muestra a la fecha actual 15/05 se puede ver que aparece cama disponible.

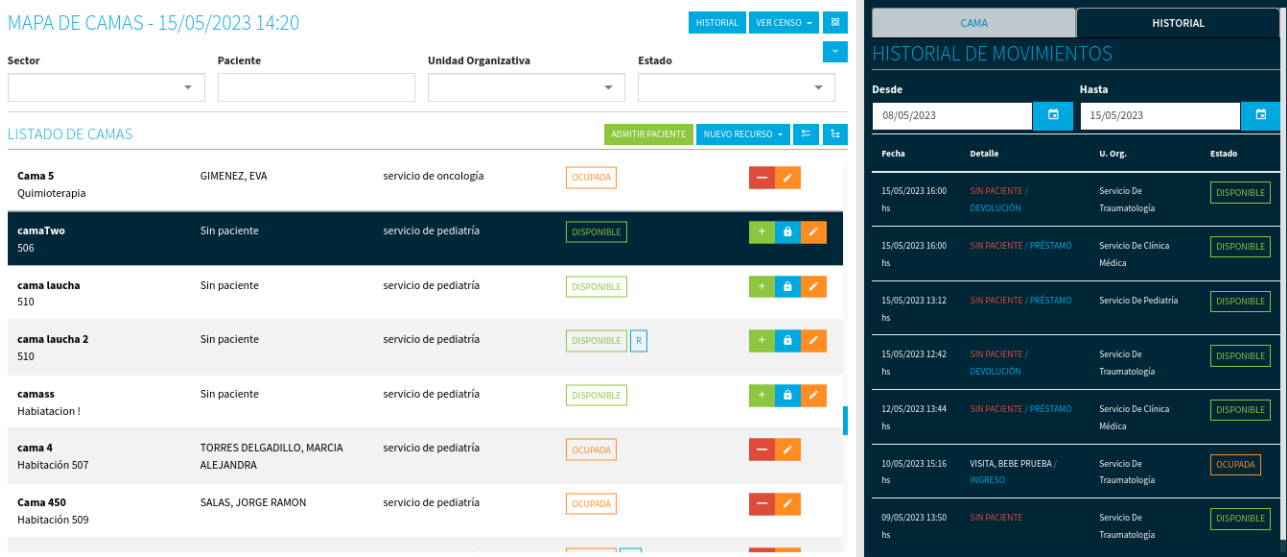

### **Error 17**

Conexión lenta con paciente internado. Después de realizar el mismo procedimiento del caso Error 16, no permite devolver recurso prestado. Y aparece error en consola . En el historial se ve que el recurso está prestado.

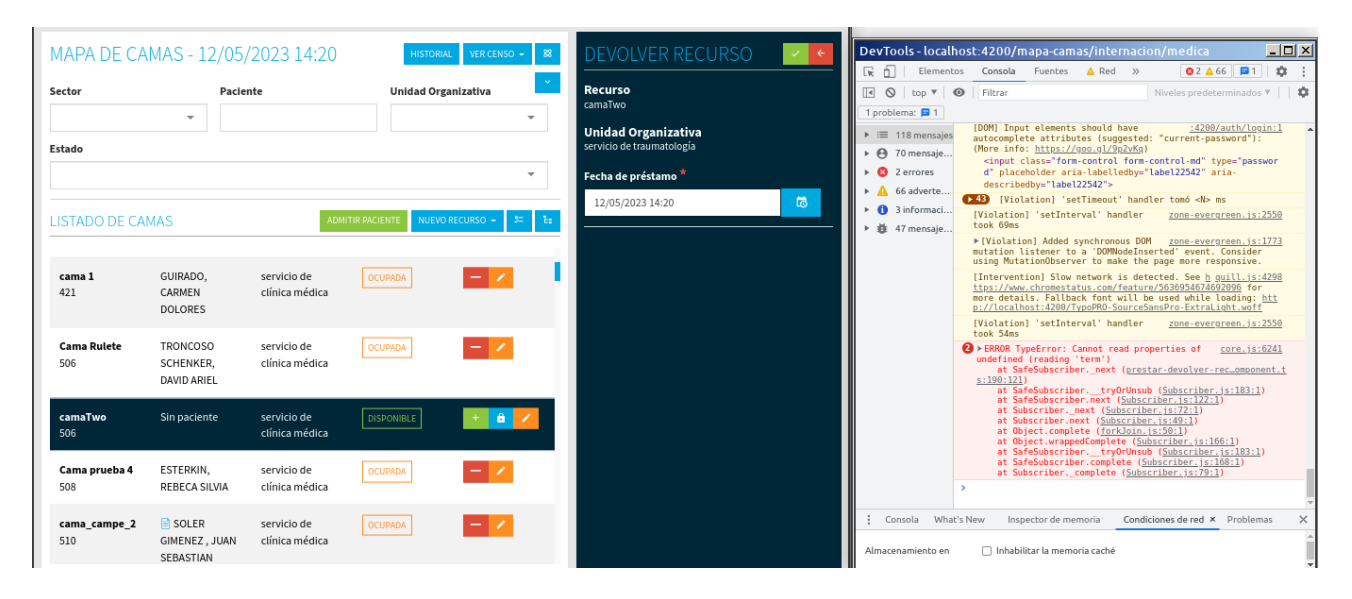

## *Foto 2:* historial

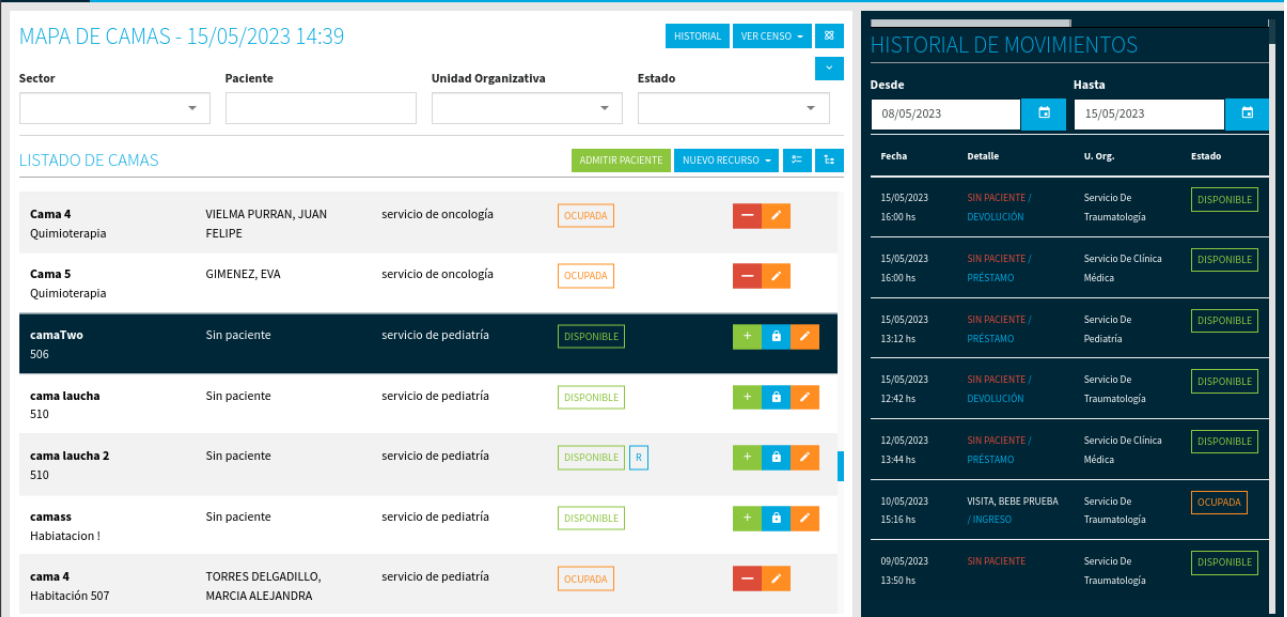

### **Error 18**

Conexión lenta, paciente internado, y hay movimiento de préstamo y devolución. Permite registrar préstamo viejo pero no aparece en el historial.

#### **Error 19**

Con conexión normal, con paciente internado.

Préstamo hacia atrás permite cuando la fecha de devolución es igual a la del préstamo. Esto sucede cuando edito manualmente y no desde el calendario. Lo guarda pero no aparece en el historial.

#### **Error 20**

Con conexión normal, con paciente internado.

Quiero devolver una cama y no me permite. Y en consola no me aparece ningún error. El botón Guardar, tilde, está habilitado. Pero no hace nada luego de presionarlo.

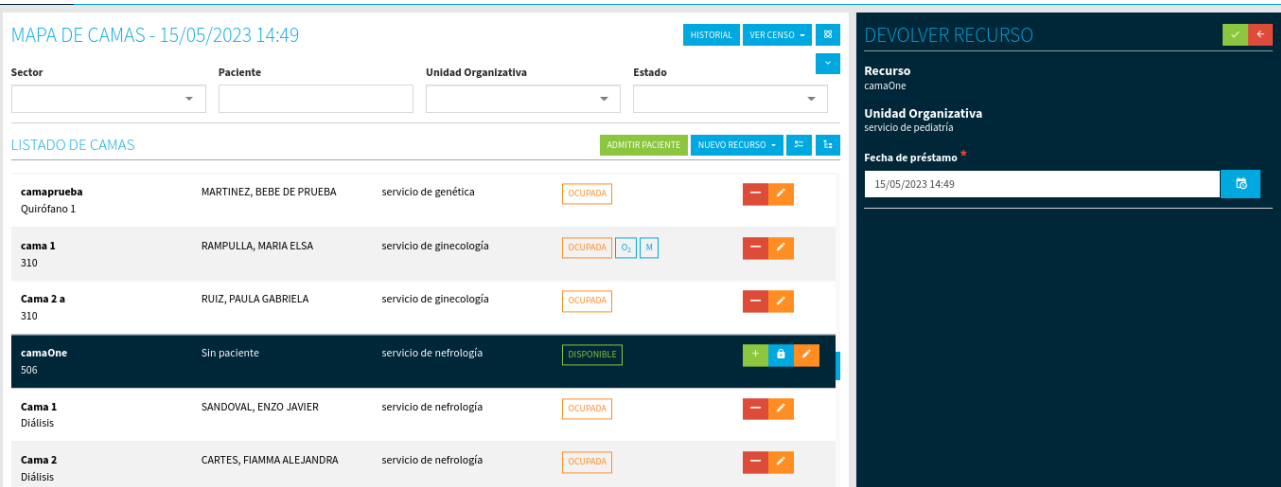

## *Foto 2:* historial

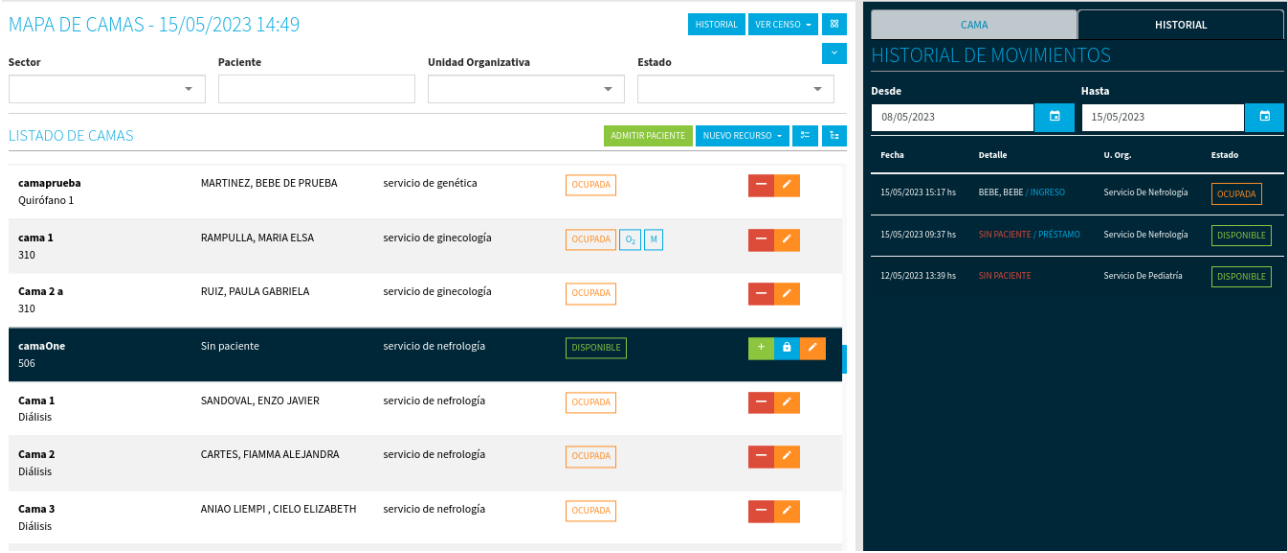